## May 2009 Roxio Creator 2009 Review– by Jane Quinn Computer User's Group of Redding

I had several reasons for choosing the new version 2009. I wanted a Video editing program that would read all new movie type files. My new camcorder creates a file type that my old roxio10 version didn't recognize. Second, the Audio Programs now support writing to my portable Zen Mp3 Player. I also wanted to try downloading Ebooks from the free web site listed in the detailed specs. I didn't know there were such websites as Free eBooks until I read the specs from Roxio2009. That site is http://librivox.org for eBooks. I wanted to see what new additions were each grouping under the Project section. And lastly, I was anxious to try the new Disaster Recovery program.

At first I was just a little thrown off by the new look and the title name changes to some of the programs. But it didn't take long to get oriented.

Fortunate I had a movie project waiting to be written to a DVD. It was a family event that I captured 2 hours of video and over 200 photos that needed to be burned to disc and mailed. I have tons of movie projects I have burned to DVDs. My experience has trained me to create a short movie clips through Video Wave, output that creation as a movie file (.wmv) to be used later in MyDVD menu project that will burn to an ISO file or onto a DVD. It's much faster to preview the movie this way. If you build your project using MyDVD , the preview or rendering includes the menus which takes much longer. And if you have lots of video to process after a long vacation (8 hours of video) short video clips are easier to manage. Then you can combine these movies in the MyDVD program to burn them to a DVD with the menus and chapters. These short Video clips I can also use in the future with other creative projects I might think of. As an example, I made a DVD movie for my grandchildren labeled the "Funny Things You Did At Grandma's ". It was a composite of several summers spent with us, all from saved .wmv files made using Video Wave. I have also created my own " signature ending " to my movies using Video Wave . I have a 30 second clip of Randolph Hearst waving from his gatehouse that I use as My Fini , my signature to the end of my movies.

I found the new Video Wave has tons more special effects ( transitions , text motions) And the expansion of the Tracks for effects is so much easier to use. The best improvement, truly, is the SoundEffects (SFxtrack line) by SmartSound Sonicfire Pro. It is a terrific idea. It was never this easy to add a music soundbyte and have it "**Autofit"** in place. Simply click to add Background Audio from the side toolbar. The SmartSound Audio appears as a choice you can use in addition to a choice to use music from your own Music folder. But if you choose to use the Smartsound a wizard will start and guide you through many choices to best fit your movie project. This reminded me a lot of PhotoStory3 , an Microsoft product. Same idea, use a wizard to choose pleasing sounds by genre, then style , etc. I was disappointed the wizard lead me to a purchase feature. But the SoundBits that come with the program still give you lots of choices. www.smartsound.com. Great..great..improvement.The toolbar has also changed to adding the Pan and Zoom Editor and the Media manger. Having these in plain sight is a huge advantage to videographer's workflow.

Burn with MyDVD express straight from Video Wave is new. It's really convenient if you're at a point you are ready to create a DVD disc.

*Music Editor Improvements* I found familiar tools in the Sound Editor. However there is a new feature in the Music Project program, called Beatmix. **Beatmix** will synchronize the beats between tracks. It will reorder the list of songs based on closely matching beats and crossfades will be inserted between songs. To start Beatmix , under the label called Create

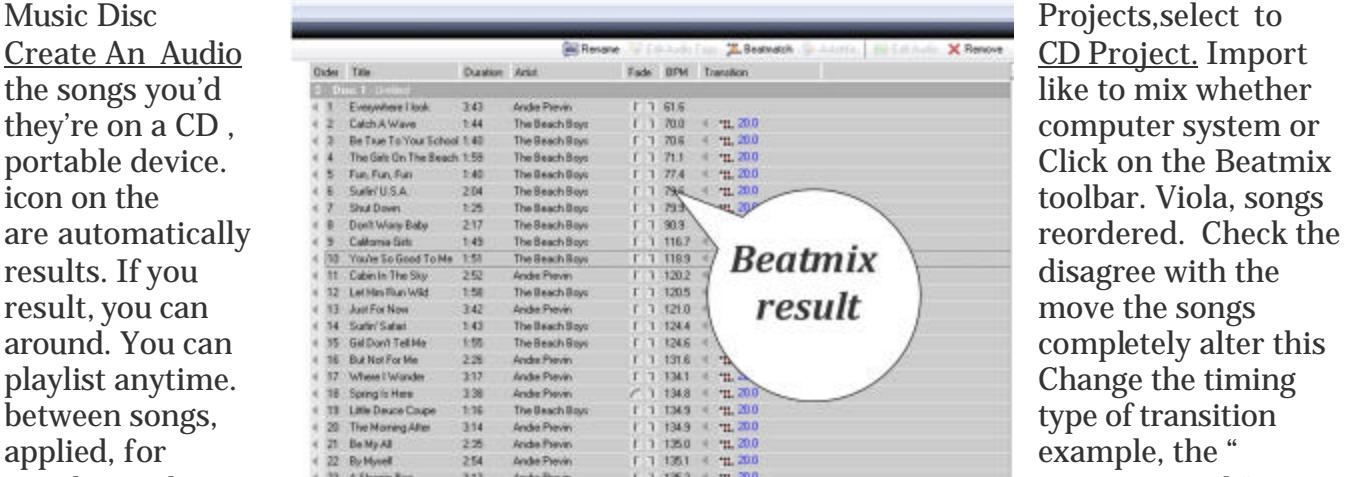

Overlap with previous track", or

"cross fade with previous track fading out". It was so fun to play with all of these creative sound bytes. I really felt like a disc jockey in total control of my songs and even the ability to create an illusion of one long long song using a mix of these features.

Before you finalize the project and accept the **New Playlist** you can double check the Fade transition chosen, and change the timing to fast or slow fade. Playback the entire playlist , or parts of it. You can listen to the " beginning only" parts of the song to hear the fade effect to make sure that is the sound you expect to hear before you save it.

This is truly one of **my Choice For Favorite Improvements** in this new Suite version. Moving on to other features , the Disc Label program I believe reads more " disc content " to apply on the label. Whereas, the older version Suite 10, just truncated any characters past 24 entries. This is a huge improvement to me. In addition, Thumbnails from the images on the disc can become part of the label. It was so easy to add the image index. Simply point to the folder on the disc that holds the images and the label program adds it to the label template. Now you can create a professional looking label for your disc similar to the one you'd receive from a commercial process of your disc that holds your Photos.

## *Photo Editing Program*

I did check out the Photo Editing Section. The Fix and Enhance Photos feature has a very basic but useful set of image editing tools such as a crop tool, brightness and contrast, red eye, straighten, paint brush, touchup, cloning, special effects and more. The special effects were very unique and I will choose this program for some of those features that are not in my free version of Picase3 photo editor.

I really like the flow of the photo Slideshow feature that steps you right into burning to a DVD. It's really User Friendly, which if you're in a hurry and need a wizard to pick photos, choose a theme for the slideshow, grab some music then burn your DVD project. Quick and simple.

The next to last menu item is a Video section. Here is where you will find the Blu-ray disc authoring functionality. Put your files together and burn them to a Blu-ray compatible disc.

## *Video Sharing*

The last menu item I did use was the *Online Video* posting which is under ShareVideo in the Video section. I found it simple to use. I posted a movie to YouTube in seconds. The only drawback was the default choices for background music, sucked. And if I really wanted to upload a movie clip I needed to subscribe and pay for the service. One minor grip, this version has the movie looping as the default. I looked through the Roxio support community and the User's forum to find answers. I do want to thank those hundreds of User's who give helpful advice to the Roxio products, as well as the support from Roxio itself.

## **The Final Word**

Overall, I found Roxio Creator 9 to be an excellent release. There are so many applications within this suite. And as an amateur videographer I delighted with the new features. Plus, Beatmix in the Sound Editor is wonderful. It is my favorite part of this suite. While Creator 9 does include the usual disc creating and file management features that you would expect from a Suite , there is a tremendous amount of features available that you would normally need several individual applications to accomplish the myriad of tasks Creator 9 does. It is a bargain.